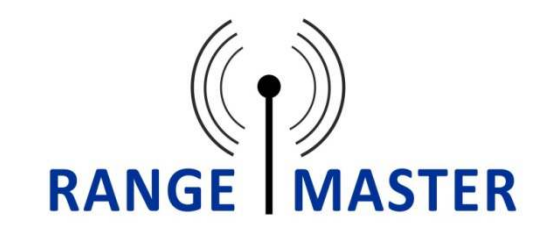

# USER MANUAL

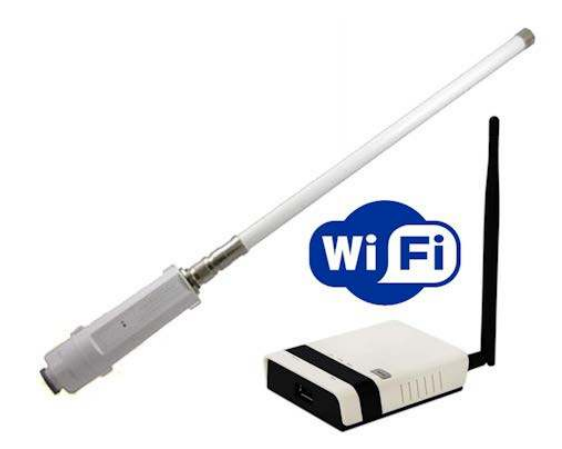

www.rangemasterwifi.co.uk

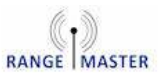

## **Über Rangemaster**

Glückwunsch zu Ihrem neuen Kauf und wilkommen in die Welt von Rangemaster - dem Langstrecken WIFI.

Diese Anleitung führt Sie durch einfache Schritte, die Ihnen dabei helfen um so schnell wie möglich online zu sein.

Die Rangemaster Langstrecken WIFI Produkte sind ideal für Wohnmobile, Wohnwagen und Boote, wo Sie Ihr Kabelloses Netzwerk benötigen um schneller und leichter voran zu kommen

Teilen Sie Ihre verstärkten WiFi-Verbindung mit mehreren Geräten wie iPads, iPhone und Android-Tablets und Telefon in der Tat jedes Gerät mit WiFi.

Für mehr Informationen über Rangemaster und unsere Produkte besuchen Sie bitte unsere Webseite: **www.rangemasterwifi.co.uk**

### **Setzen Sie sich mit uns in Verbindung**

Opticum Multimedia GmbH

c/o easyfind24

Hauptstraße 9

57612 Idelberg

MAIL: [info@easyfind24.de](mailto:karl.morgenthal@easyfind24.de)

Mobil: +49 152 34200213

Festnetz: +49 2688 9881818

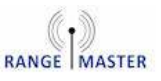

## **Die Verpackung beinhaltet:**

Vielen Dank für den Kauf eines Rangemaster – Langstrecken WIFI Satzes.

Mit Ihrem Produkt finden Sie die folgenden Inhalte::

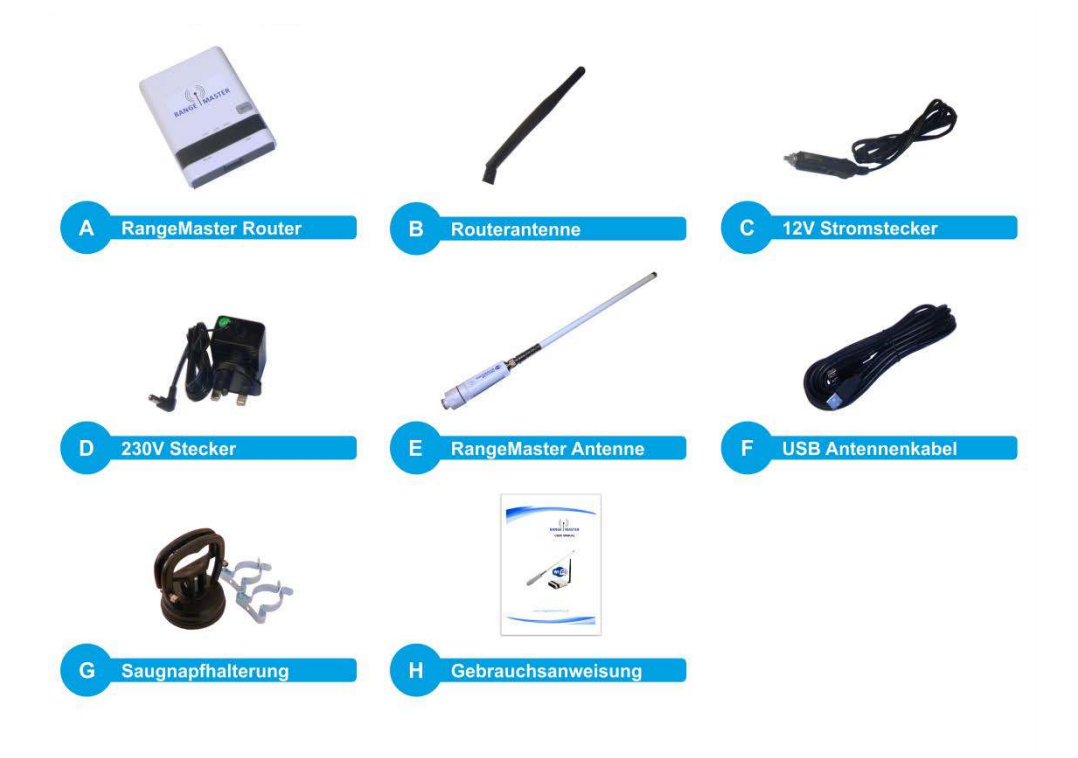

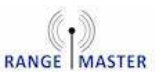

### **RangeMaster Antenne und Router:**

Die Rangemaster Router Einrichtung ermöglicht es Ihnen sich mit einer WIFI Quelle zu verbinden und diese an all Ihre Geräte, wie Smartphones, Tablets, Laptops etc. weiterzuleiten.

**1.** Montieren Sie die Saughalterung und Clips, wie unten gezeigt:

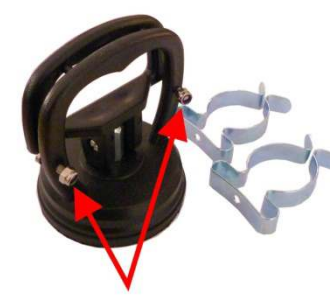

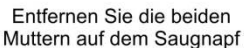

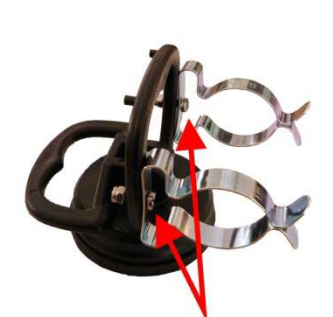

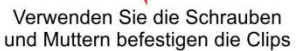

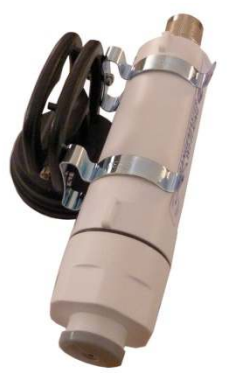

Clip der Antennenbasis in die Clips

### **2.** Montieren Sie die Antenne auf das Unterteil und verbinden Sie das

USB Kabel an der Antenne mit dem Router. Bringen Sie die Antenne mit Hilfe des Saugnapfs an der Seite Ihres Wohnmobils oder Wohnwagens an, wie rechts abgebildet.

Je höher Sie die Antenne anbringen können desto besser, so dass die Spitze der Antenne so hoch wie möglich über dem Dach Ihres

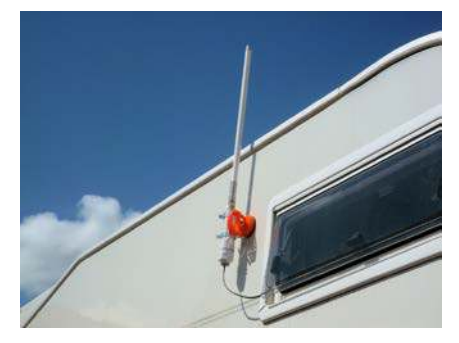

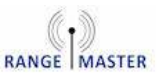

Fahrzeuges steht.

Machen Sie jetzt den Router an, indem Sie den Hausstromstecker oder den 12V Stecker nutzen.

Schaltplan

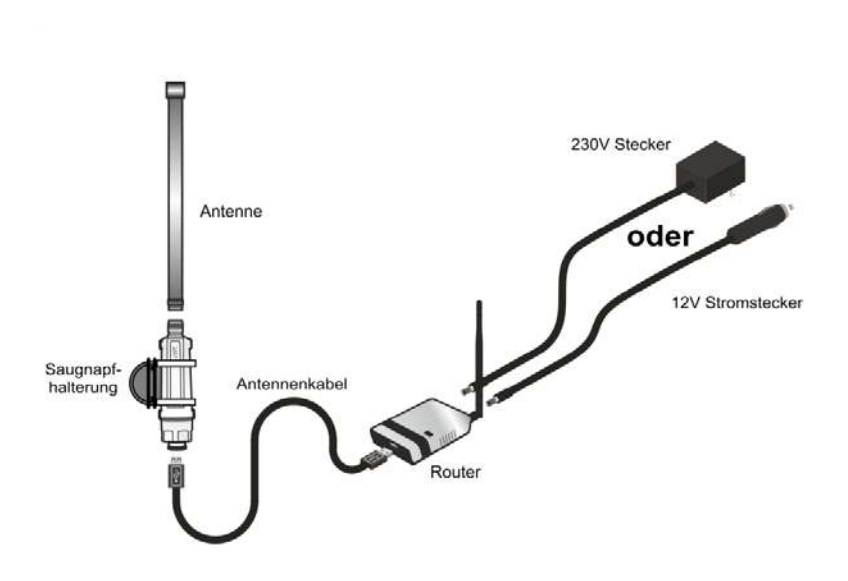

**3.** Gehen Sie in die WIFI Einstellungen auf Ihrem Computer, Smartphone oder Tablet und verbinden Sie sich mit der Quelle **RANGEMASTER** 

**4.** Wenn Sie einmal verbunden sind, dann öffnen Sie Ihren Webbrowser wie Safari, Chrome, Firefox oder Internet Explorer und tippen Sie folgendes in die Adresszeile (wo sonst das www steht) ein: **192.168.2.1** (Bitte stellen Sie sicher dass Sie dies in die Adresszeile eintippen und nicht in die Suchzeile)

Sie werden nach Usernamen und dem Passwort gefragt, die vom Hersteller beide als "admin" vorgegeben sind. Der voreingestellte

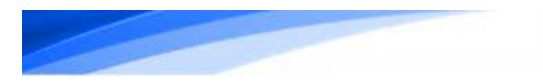

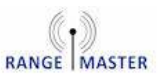

Username und das Passwort können ebenso auf der Rückseite des Routers abgelesen warden..

Hinwesi: Es gibt Schwierigkeiten mit älteren Versionen von Webbrowsern bei Androidgeräten (älter als Android 4.0). Falls Sie eines dieser Geräte nutzen, dann gehen Sie bitte sicher dass Sie sich Chrome oder Firefox downloaden um Schwierigkeiten zu umgehen.

**5.** Jetzt werden Sie das Status-Fenster sehen. Wählen Sie oben in der Leiste "Setup" aus:

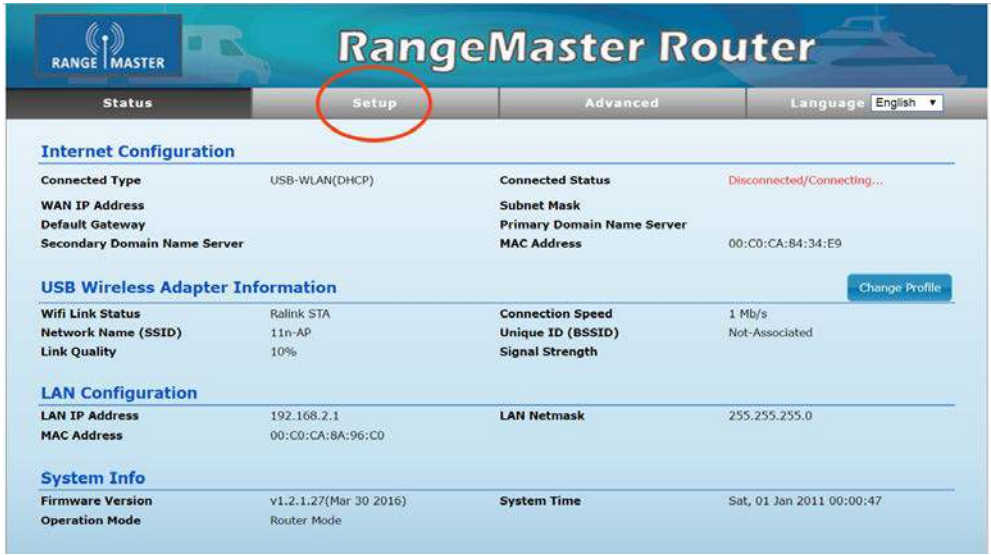

**6.** Klicken Sie dann auf der nächsten Seite auf den blauen Button "SITE SURVEY":

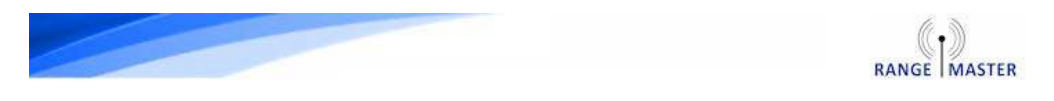

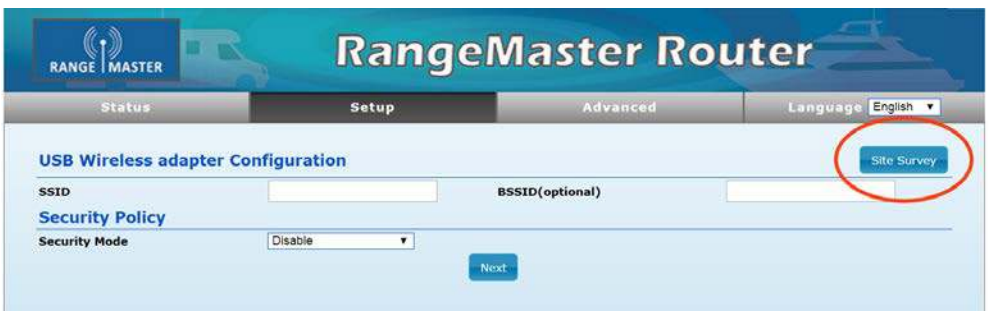

**7.** Sie werden jetzt eine Liste aller verfügbaren WIFI Quellen sehen. Wählen Sie eine der Quellen (Hotspots) aus indem Sie auf den Punkt auf der linken Seite vom gewünschten Hotspot klicken und dann den blauen Button "Select" drücken.

Wählen Sie die gewünschte WIFI-Quelle (Hotspot) aus mit der Sie sich gerne verbinden möchten. Wählen Sie NICHT Rangemaster.

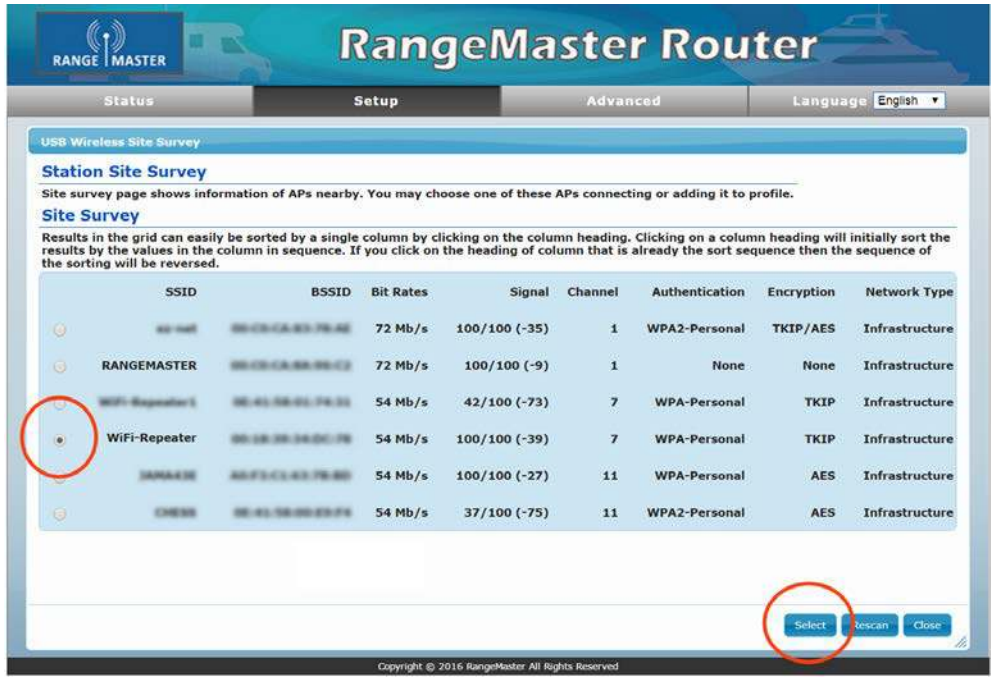

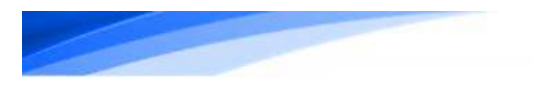

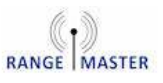

**8.** Auf der nächsten Seite, geben Sie das Passwort im Bereich "Pass Phrase" für das WIFI ein das Sie gewählt haben, und dann klicken sie auf den blauen "Next" Botton.

**HINWEIS:** Für die meisten Hotspots auf Campingplätzen und öffentliche Hotspots wie The Cloud, BT Open Zone, Sky WIFI und O2 WIFI brauchen Sie kein Passwort. Wählen Sie dann nur "Next"

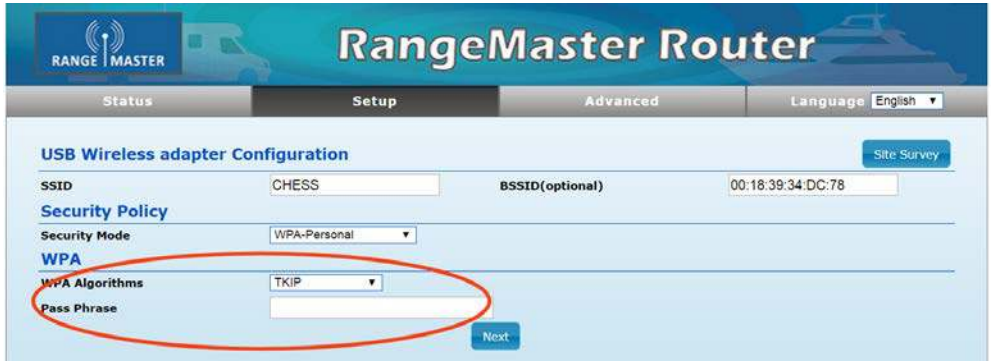

**9.** Auf der nächsten Seite können Sie die Sicherheit auf Ihrem Router hinzufügen, dass andere Personen mit Ihrem Anschluss zu verhindern (wenn Sie dies nicht klicken tun möchte, nur die blaue Schaltfläche "Weiter").

Um die Sicherheit zu ändern Sicherheitsmodus auf WPA2-PSK, wählen Sie AUTO für WPA-Algorithmus hinzuzufügen und geben Sie das Passwort, das Sie verwenden möchten, um den Router in der Passphrase -Box verbinden. Klicken Sie auf "Fertig", wenn Sie fertig sind.

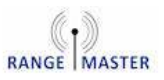

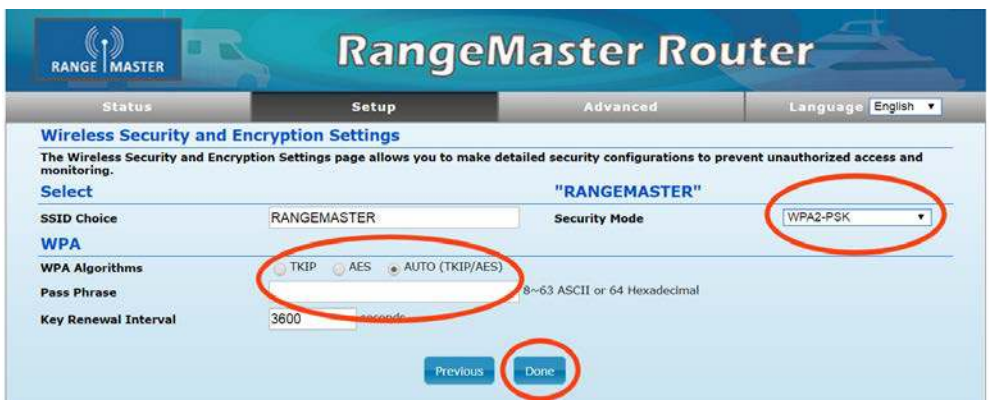

10. Nun wird der Router neu gestartet und der gewählten WiFi-Netzwerk verbinden. Wenn es auf der Seite Neu starten Check-Sticks, dass das Gerät noch mit dem Rangemaster -Netzwerk verbunden, wenn nicht, dann wieder und wieder 192.168.2.1 in Ihrem Browser eingeben.

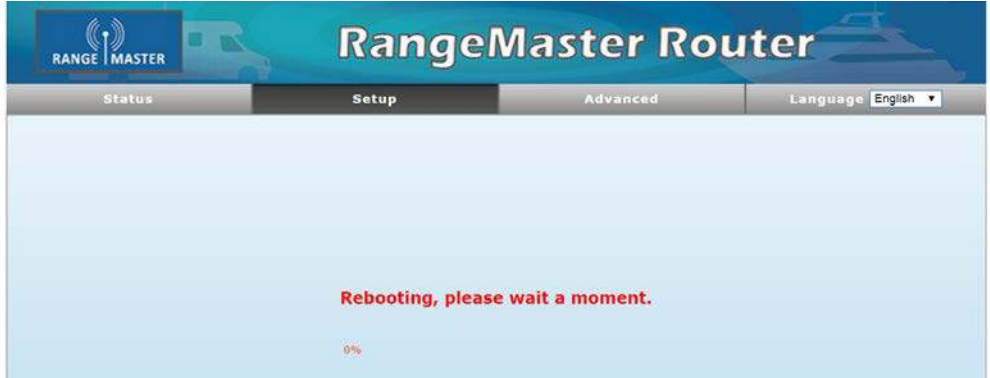

11. Auf dem Status-Bildschirm Sie sollten die "Connected-Status" nicht sehen, zeigt Connected:

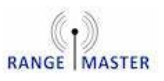

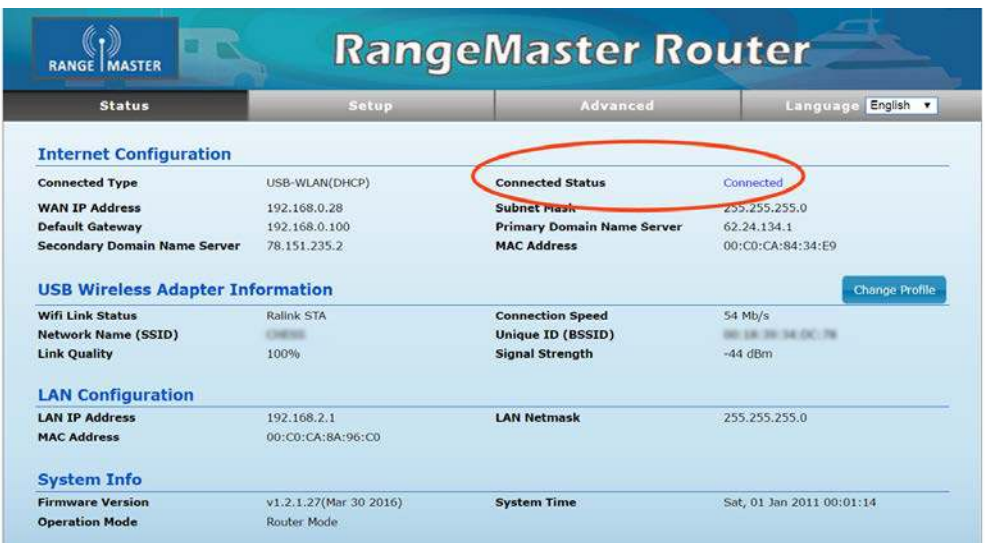

**12.** Suchen und geben Sie eine beliebige Website in Ihrem Browser ein um zu prüfen ob Sie Internet haben.

**Hinweis:** Für die meisten Hotspots auf Campingplätzen und öffentliche Hotspots wie The Cloud, BT Open Zone, Sky WIFI und O2 WIFI geben Sie Ihren Usernamen und Ihr Passwort erst ein wenn Sie das erste Mal den Browser öffnen**.** 

Viel Spaß mit Ihrem neuen Langstrecken WIFI!

Wenn Sie irgendwelche Probleme haben, überprüfen Sie den Abschnitt zur Fehlerbehebung unten und wenn Sie noch Fragen haben, erreichen Sie uns von Mo-Fr zwischen 09.00 bis 17.00 Uhr unter +49 2688 9881818 , wir helfen Ihnen gerne weiter.

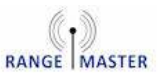

### **Fehlerdiagnose**

#### **Q: Die Zeit läuft ab wenn ich 192.168.2.1 in meinen Browser eingebe.**

A: Stellen Sie sicher dass Sie dieses in die Adresszeile eingeben und nicht in die Suchzeile.

### **Q: Nachdem ich die Einstellungen gespeichert habe, stecke ich fest bei "Saving.. Please wait a moment..", oder die Zeit läuft ab.**

A: Dieses passiert weil der Router einen Neustart macht und das WIFI, für das Sie die Daten gespeichert haben, im dem Moment nicht sichtbar ist. Ihr Computer/Tablet etc würde sich eventuell mit einem anderen verfügbaren WIFI verbinden, das Sie vorher genutzt haben.

Falls dieses passieren sollte, dann stellen Sie sicher dass Sie weiterhin mit Rangemaster WIFI verbunden sind und dann gehen Sie wieder auf 192.168.2.1 und überprüfen Sie die Verbindung.

### **Q: Mein Campingplatz WIFI-Anbieter hat mir einen Usernamen und Passwort gegeben, wo trage ich diese ein?**

A: Bitte vergewissern Sie sich dass Sie dieses nicht im Schritt 8 tun. Wenn Sie am Ende des Prozesses angelangt sind und versuchen eine Webseite zu öffnen, dann werden Sie automatisch nach einem Login gefragt, wo Sie dann den entsprechenden Usernamen und das Passwort eingeben können.

#### **Q: Ich habe mein persönliches Passwort eingestellt und habe es vergessen.**

A: Der einzige Weg ist ein Neustart des Routers, das zu seinen vorgegebenen Hersteller-Einstellungen führt. Um dies zu tun, halten Sie bitte den "Reset" Button auf der Rückseite des Routers für 5 Sekunden und lassen Sie dann los. Warten Sie dass der Router neu

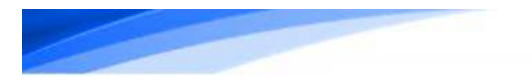

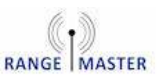

#### startet. Der "Reset" Button ist der kleine rote Knopf auf der Rückseite des Routers.

#### **HAFTUNGSAUSSCHLUSS**

RangsMaster WiFi ist ein Warenzeichen von Falcon Technical Ltd. Alle Technologien und Techniken verwendet, um unsere Produkte sind geistiges Eigentum der oben genannten Gesellschaft oder ihrer assoziierten Partnern zu bauen und zu liefern. Es ist gegen Urheberrechtsgesetze zu versuchen, Ingenieur zu extrahieren, umzukehren , zu kopieren oder das Patent registriert Technologie mit unseren Produkten und jede Partei enthalten manipulieren, die diese Bedingungen hiermit gesetzt verletzen kann, wird er in seine rechtliche Schritte in vollem Umfang des Gesetzes ausgesetzt oder ihre Zuständigkeit.

Alle Rangemaster WiFi Produkte werden von einem 1 Jahr Garantie gegen jegliche Hardware-Defekte (NUR) abgedeckt. Eventuelle Schäden oder versehentlichen Bruch haben durch den Benutzer während der Installation oder zu einem anderen Zeitpunkt verursacht wird er nicht unter den Bedingungen dieser Vereinbarung.

Der Inhalt dieser Veröffentlichung wird angenommen, dass zu der Zeit richtig zu sein von jedoch alle Informationen, Details zu drücken gehen, Produkte oder Dienstleistungen können ohne vorherige Ankündigung ergänzt, geändert oder zurückgezogen werden.

#### Falcon Technical Ltd.

Hill Farm, Northwich Road, Dutton, Cheshire, WA4 4LE. United Kingdom

### **Ende der Lebensdauer Entsorgung**

Entsorgungsinformationen für Verbraucher (private Haushalte)

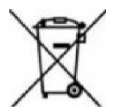

1. In der Europäischen Union. Achtung, wenn Sie dieses Gerät entsorgen, bitte nicht in den normalen Mülleimer! Gebrauchte elektrische Geräte müssen separat und in Übereinstimmung mit der Gesetzgebung behandelt werden, die richtige Behandlung, Rückgewinnung und das Recycling gebrauchter Elektro-

und Elektronikgeräte erfordert. Im Anschluss an die Umsetzung durch die Mitgliedstaaten, Privathaushalte innerhalb der EU-Staaten können ihre gebrauchten Elektronikgeräte an speziellen Sammelstellen kostenlos zurückzugeben werden. In einigen Ländern nimmt Ihr Händler Ihre Altgeräte kostenlos an, wenn Sie ein vergleichbares neues Gerät kaufen. Bitte kontaktieren Sie Ihre örtlichen Behörden für weitere Details. Wenn Ihr gebrauchtes Elektrogerät Batterien oder Akkus beinhalten sollte, entsorgen Sie diese getrennt im Voraus nach den örtlichen Regelungen. Bei ordnungsgemäßer Entsorgung dieses Produkts tragen Sie dazu bei, dass die Abfälle der notwendigen Behandlung, Rückgewinnung und Wiederverwertung unterliegen und so mögliche negative Auswirkungen auf die Umwelt und die menschliche Gesundheit, die sonst durch unsachgemäßen Abfall auftreten könnten, vermeiden..

2. In anderen Ländern außerhalb der EU. Falls Sie dieses Produkt entsorgen möchten,

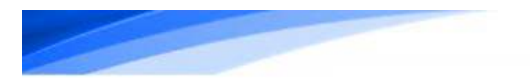

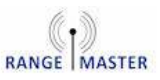

erhalten Sie bei Ihrer Gemeindeverwaltung Details über das ordnungsgemäße Verfahren zur Entsorgung elektronischer Geräte. Für Schweiz: Gebrauchte Elektrogeräte können an den Fachhändler kostenlos zurückgegeben werden, ohne dafür ein neues Produkt kaufen zu müssen. Weitere Sammeleinrichtungen sind auf der Homepage gelistet: www.swico.ch

Information zur Entsorgung durch den gewerblichen Nutzer

1. In der Europäischen Union. Wenn das Produkt von gewerblichen Nutzern entsorgt wird: Bitte kontaktieren Sie Ihren QuickSAT Händler, der Sie über die Rücknahme des Produkts informiert. Es können für die Rücknahme und für den Recycle Kosten anfallen. Kleine Produkte (und kleine Mengen) können möglicherweise von Ihrer örtlichen kommunalen Sammelstelle entgegen genommen werden.

2. In anderen Ländern außerhalb der EU. Wenn Sie dieses Produkt entsorgen, wenden Sie sich bitte an die örtlichen Behörden und fragen Sie nach dem ordnungsgemäßen Verfahren zur Entsorgung.